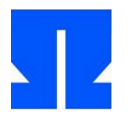

Zum Auftakt booten (oder reaktivieren) Sie die Ulix-Devel-VM und führen in der Shell den Befehl update-ulix.sh aus. Damit laden Sie die Dateien herunter, die Sie für das Bearbeiten der aktuellen Übungsaufgaben benötigen.

## **9. Verbesserung von request\_new\_page()**

Laden Sie Kapitel 10/11 des Ulix-Buchs in Version 3 (!) vom 17.11. von der Kurs-Webseite herunter. (Sie müssen als Zugangsdaten User: *ulix* / Passwort: *ulixx* (mit Doppel-x) verwenden, um auf die Buchkapitel zugreifen zu können.) Diese Version enthält ab Seite 88 (bzw. S. 38 der PDF-Datei) eine verbesserte Version von request new page(): Mit der neuen Funktion request new pages() (Plural) können Sie nun mehrere zusammenhängende Seiten auf einmal anfordern.

Die wesentliche Änderung ist der neue Code Chunk <*find contiguous virtual memory range*> auf Seite 89 (bzw. PDF-Seite 39). Schauen Sie sich die Umsetzung an und verstehen Sie, was dort passiert. Wir können damit (vorerst) auf die Implementierung einer speziellen kmalloc()-Funktion für den Kernel verzichten.

## **10. Tastaturtreiber: Polling und Interrupts**

Im Ordner tutorial04/ in Ihrem Home-Verzeichnis finden Sie eine Version des Ulix-Kernels, in welche der neue Code für Interrupt- und Fault-Behandlung eingebaut wurde. Sie liegt als Literate Program (ulix.nw) vor. In dieser Aufgabe entwickeln Sie einen Tastaturtreiber. Achten Sie beim Programmieren darauf, dass Sie ein *Literate Program* erzeugen, also Code und Dokumentation gut in das Gesamtdokument einbauen.

**a) Polling:** Wechseln Sie in den Ordner und öffnen Sie die Datei ulix.nw. Sie finden am Ende einen Abschnitt "Tastatur-Treiber", in dem Sie Ihren neuen Code (oder den größten Teil davon) platzieren können – der Rest der Datei entspricht dem Literate Program aus der letzten Übung, erweitert um die heute vorgestellten Mechanismen.

Im ersten Schritt testen Sie, wie die Tastaturabfrage mit Polling funktioniert. Dazu benötigen Sie ein paar Informationen:

(i) Der Keyboard-Controller besitzt zwei Ports (0x60 und 0x64), die Sie mit inportb() auslesen können. Definieren Sie in <*constants*> die Portnummern:

#define KBD\_DATA\_PORT 0x60 #define KBD\_STATUS\_PORT 0x64

Am Data-Port liegen Informationen über gedrückte / los gelassene Tasten an, über den Status Port können Sie prüfen, ob überhaupt eine Taste gedrückt wurde.

(ii) Versuchen Sie zunächst, in einer Schleife immer wieder den Data Port auszulesen und das Ergebnis (als Zahl) auszugeben: Sie können die Abfrage mit

unsigned char scancode; scancode = inportb (KBD\_DATA\_PORT);

erledigen. (Für Ihren Code ist ein leerer Code Chunk <*kernel main: user-defined tests*> am Ende der Noweb-Datei vorbereitet, der nach der Initialisierung und den schon von der letzten Übung bekannten Tests aufgerufen wird.) Geben Sie den Scancode dann mit printf() aus.

Das wird selbst bei einem printf()-Aufruf ohne "\n" relativ schnell den Bildschirm füllen. Darum bauen Sie vor den printf()-Aufruf eine Prüfung ein:

if (posy ==  $25$ ) clrscr ();

Das Kommando löscht, wenn Sie am unteren Bildschirmrand angekommen sind, den Bildschirm, und die Ausgabe geht oben weiter.

Sie werden feststellen, dass bei dieser Umsetzung ein ständiger (und schneller) Strom von Daten ausgegeben wird. Drücken Sie, während das System läuft, verschiedene Tasten; Sie sehen dann, dass sich die Ausgabe ändert. (Wahrscheinlich müssen Sie die Taste gedrückt halten, um eine Änderung zu erkennen.) Was dort angezeigt wird, ist ein Scan Code der Tastatur; jeder Wert entspricht einem Drücken oder Loslassen. Es erscheint immer wieder derselbe Wert, bis Sie erneut eine Taste drücken oder diese los lassen.

(iii) Verbessern können Sie Ihren Code, indem Sie auch das Status-Register über den Status-Port abfragen; das geht wie beim Daten-Port, nur eben mit KBD\_STATUS\_PORT. Wenn der zurückgegebene Wert das niedrigste Bit gesetzt hat (was Sie mit if (status & 1 == 1) testen können), gibt es einen frischen Scan Code, und nur dann fragen Sie den Data-Port ab. In der geänderten Version erscheinen nur noch Ausgaben, wenn Sie eine Taste drücken oder los lassen.

(iv) Die Scan Codes für das Drücken und Loslassen einer Taste unterscheiden sich nur im gesetzten achten Bit; so sind etwa die Scan Codes für die Taste "A" 30 und 158 (=  $30 + 128$ ), für das rechts davon liegende "S" sind sie 31 und 159 (=  $31 + 128$ ). Erstellen Sie eine Zuordnungstabelle, die für einige Scan Codes den ASCII-Wert des jeweiligen Großbuchstabens enthält. Sie müssen dafür die ASCII-Werte nicht nachschlagen, sondern können z. B. 'A' oder 'B' in die Tabelle eintragen. Initialisieren Sie die Tabelle wie folgt mit Nullen:

char scancode table[128] = {  $0$  };

Sie können dann z. B. für die Tasten "A" und "S", deren Scancodes (30, 158 bzw. 31, 159) Sie bereits kennen,

scancode  $table[30] = 'A':$ scancode\_table[31] = 'S';

schreiben, um diesen Wert einzutragen. Suchen Sie auch den Scan Code für die Eingabetaste; als Zeichen verwenden Sie beim Eintragen dann '\n'.

Passen Sie Ihren bisherigen Code an, so dass nicht nur der Scan Code, sondern auch das Zeichen ausgegeben wird (falls es bekannt ist, also in der Tabelle nicht 0 steht). Testen Sie das Programm. (Der printf-Formatcode für Zeichen ist %c. Bei der Ausgabe von "Loslassen"-Scan-Codes erhalten Sie negative Zahlen, casten Sie für die Ausgabe den Scan Code zunächst in einen int, um das Problem abzustellen.)

Sie haben nun einen einfachen, pollenden Tastaturtreiber.

**b) Interrupts:** Jetzt stellen Sie Ihren Treiber auf die Verwendung von Interrupts um.

(i) Fügen Sie in die Initialisierung des Systems an geeigneter Stelle (z. B. in <*kernel main: initialize system*>) die Befehle

```
install_interrupt_handler (IRQ_KBD, keyboard_handler);
enable_interrupt (IRQ_KBD);
asm ("sti"); \frac{1}{2} // enable interrupts
```
ein (wobei IRQ\_KBD bereits mit #define auf 1 gesetzt ist: Das ist die Interrupt-Nummer, die die Tastatur erzeugt). Den Keyboard-Handler müssen Sie nun implementieren: Er hat die Signatur

void keyboard handler (struct regs \*r);

und das System wird ihn automatisch immer dann aufrufen, wenn Sie eine Taste drücken oder sie loslassen.

(ii) Prüfen Sie zunächst, dass der Handler überhaupt aufgerufen wird, indem Sie darin nur zur Bestätigung ein einzelnes Zeichen (z. B. '\*') ausgeben und den Handler dann mit return; verlassen.

(iii) Im nächsten Schritt geben Sie die vom Keyboard-Controller übermittelten Werte aus. Dazu müssen Sie (wie oben) den Data-Port des Controllers abfragen; ein Test mit dem Status-Port ist nicht nötig, denn der Interrupt-Handler wird ja nur aufgerufen, wenn eine Taste gedrückt oder los gelassen wurde. Nach der Ausgabe (wie oben auch mit Einsatz der Scan-Code-Tabelle) verlassen Sie den Handler mit return;. Beachten Sie auch hier wieder das Problem des nicht scrollenden Bildschirms, Sie brauchen wieder clrscr()-Aufrufe, wenn Sie den unteren Rand erreichen.

(iv) Der Vorteil der Abarbeitung durch Interrupts ist, dass Sie sich im Hauptprogramm (in main) um andere Dinge kümmern können. Erstellen Sie nun eine Funktion

```
void kreadline (char *s, int len);
```
die Sie aus main() heraus mit (z. B.)

char input[41]; // 40 characters plus \0 terminator kreadline ((char\*)input, 40);

aufrufen. Das Ziel ist, dass kreadline() den übergebenen String (Pointer to char) mit den eingegebenen Zeichen (soweit sie von Ihrer Scan-Code-Tabelle erkannt wurden) füllt, bis Sie entweder mit [RETURN] die Eingabe beenden oder bis die maximale Zahl len der Zeichen erreicht ist; erst dann kehrt die Funktion zurück. Das Hauptprogramm gibt den gelesenen String denn aus; das Ganze wiederholt sich in einer Endlosschleife.

Der Trick besteht hier in der Zusammenarbeit mit dem Interrupt-Handler. Sie benötigen dazu zwei neue globale Variablen, die einen Eingabe-Puffer und die nächste Schreibposition im Puffer darstellen:

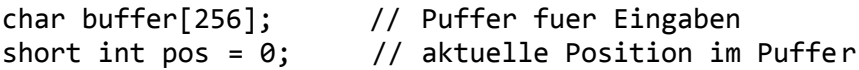

Der Interrupt-Handler soll nun wie folgt arbeiten:

- Ist der Scan Code größer als 127 (Loslassen), kehrt er sofort mit return zurück.
- Wenn ein unbekannter Scan Code auftaucht, kehrt er auch sofort mit return zurück.
- Er gibt den Buchstaben auf dem Terminal aus und trägt ihn auch in den Puffer ein.
- Danach erhöht er pos und kehrt mit return zurück.

kreadline() prüft in einer Endlosschleife, ob (pos>0 && buffer[pos-1]=='\n') gilt – wenn das der Fall ist, kopiert die Funktion den eingegebenen String (von Position 0 bis pos-2) nach s, setzt pos=0 und kehrt zurück. Beachten Sie, dass der String Null-terminiert sein muss, damit er später von printf() verarbeitet werden kann. Sie können das '\n'-Zeichen durch 0 ersetzen.

Zum Kopieren des Strings können Sie strncpy() verwenden; die Funktion arbeitet wie die gleichnamige Linux-Funktion (man strncpy), erwartet also Ziel, Quelle und maximale Länge des zu kopierenden Strings als Argumente.

Damit alles funktionieren kann, muss Ihre Scan-Code-Tabelle einen Eintrag für die Eingabetaste besitzen (an der richtigen Stelle muss '\n' stehen.)

**c) Bonusaufgabe:** Erweitern Sie den Code so, dass Sie mit der Rückschritttaste Zeichen aus der aktuellen Eingabe wieder löschen können. Diese sollen dann auch vom Bildschirm verschwinden (und am Ende auch nicht via kreadline() im String landen).

## **11. Faults**

Die aktuelle Version des Mini-Kernels (aus Aufgabe 10) enthält auch Fault-Handler. Probieren Sie diese für einige typische Faults aus:

- **a)** Division durch 0: Führen Sie im Hauptprogramm eine Division durch 0 durch, z. B. mit int z  $= 1 / 0$ ; – auch wenn das eine Compiler-Warnung erzeugt.
- **b)** Greifen Sie auf nicht erreichbaren Speicher zu, z. B. mit

```
char *address = (char*)0xE0000000; char tmp = *address;
```
**c)** Stellen Sie ein ungültiges Segment im Segmentregister DS ein:

```
asm ("mov $32, %ax; mov %ax, %ds");
```
**d)** Sie können jeden der Faults (mit Nummern zwischen 0 und 31) auch explizit auslösen, indem Sie den Assembler-Befehl int \$nummer verwenden. Um z. B. einen "Out of Bounds Fault" (Nr. 5) zu verursachen, verwenden Sie das Kommando

asm ("int \$5");

Als Lohn für Ihre Mühen sollten Sie einen Division by Zero Fault, einen Page Fault und einen General Protection Fault (sowie im letzten Schritt einen Out of Bounds Fault) erhalten.